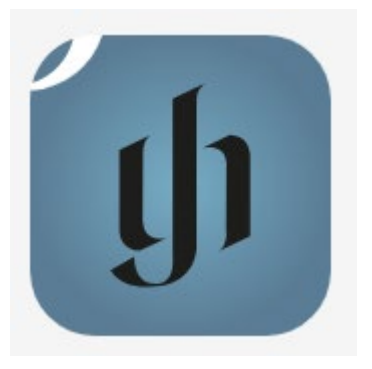

## Henle Library App

- ab sofort kann die **Henle Library App** genutzt werden
- für den kostenlosen Zugriff auf die Urtextausgaben des Henle-Verlages erstellen Sie sich bitte innerhalb der IP-Range der Hochschule einen Account unter Angabe Ihrer HMT-Mailadresse und eines freigewählten Passworts.
	- 1. <https://www.henle-library.com/de/campus-edition/#createaccount> innerhalb des HMT-Netzes im Browser aufrufen
	- 2. Ihre HMT-E-Mail (…**@hmt-leipzig.de** bzw. Studierende in der Form …**@stud.hmt-leipzig.de**) angeben und ein freigewähltes Passwort vergeben
	- 3. auf "Senden" klicken

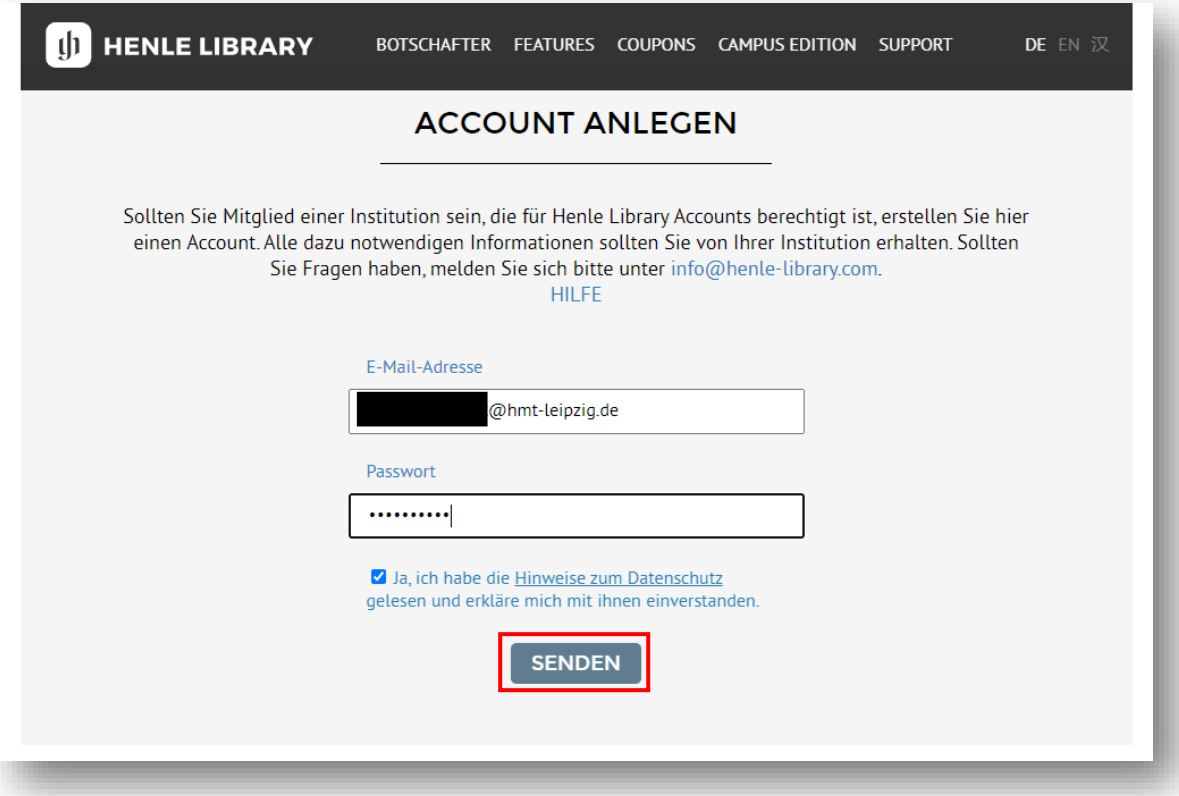

4. Sie erhalten eine E-Mail an Ihre HMT-Adresse und klicken bitte auf den Bestätigungs-Link

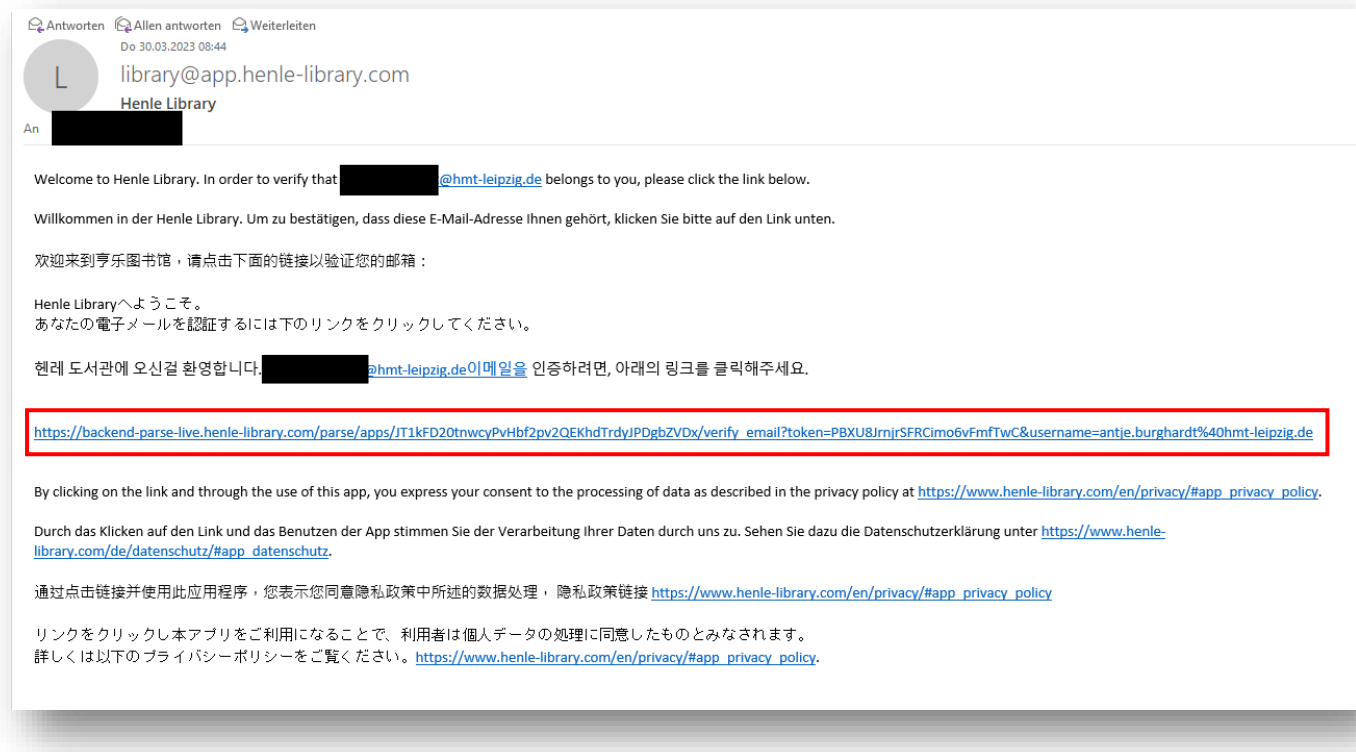

5. Installieren Sie nun die **Henle Library App** auf Ihrem Tablet

[\(http://play.google.com/store/apps/details?id=com.touchpress.henle\)](http://play.google.com/store/apps/details?id=com.touchpress.henle) oder iPad

[\(https://itunes.apple.com/de/app/id1021283948?mt=8\)](https://itunes.apple.com/de/app/id1021283948?mt=8)

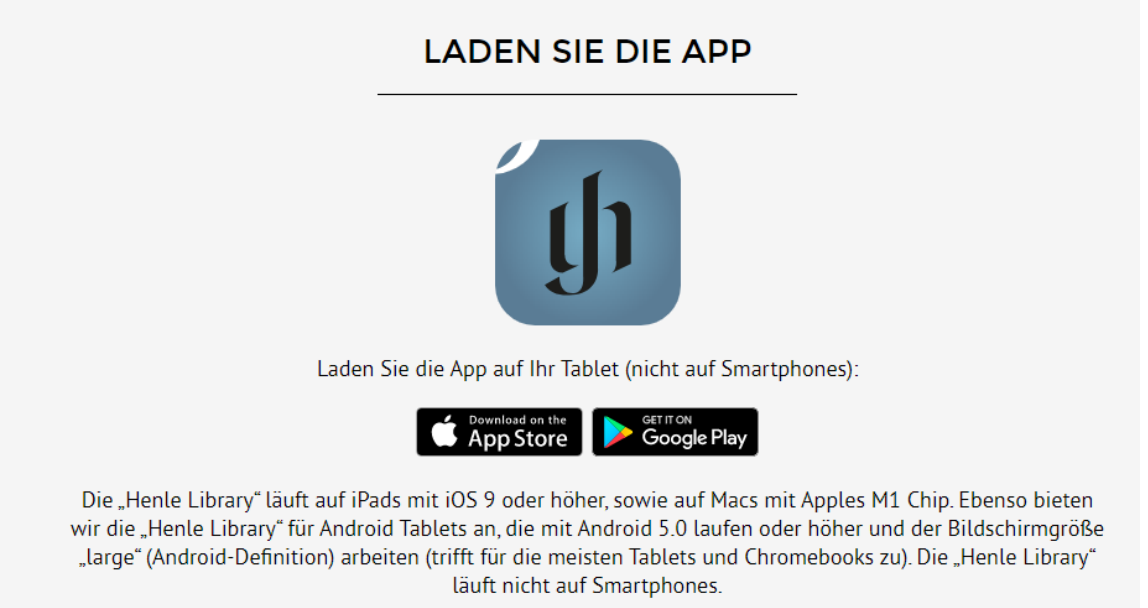

- 6. Melden Sie sich in der App mit Ihrer HMT-E-Mailadresse und dem freigewählten Passwort an
- 7. NutzerInnen müssen ihren **Institutions-Account von Zeit zu Zeit revalidieren**. Gehen Sie dazu auf

<https://www.henle-library.com/de/institutions/>während Sie sich im HMT-Netz befinden.